# Systèmes ThinkSystem AFA DM5100F

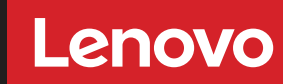

Instructions d'installation et de configuration

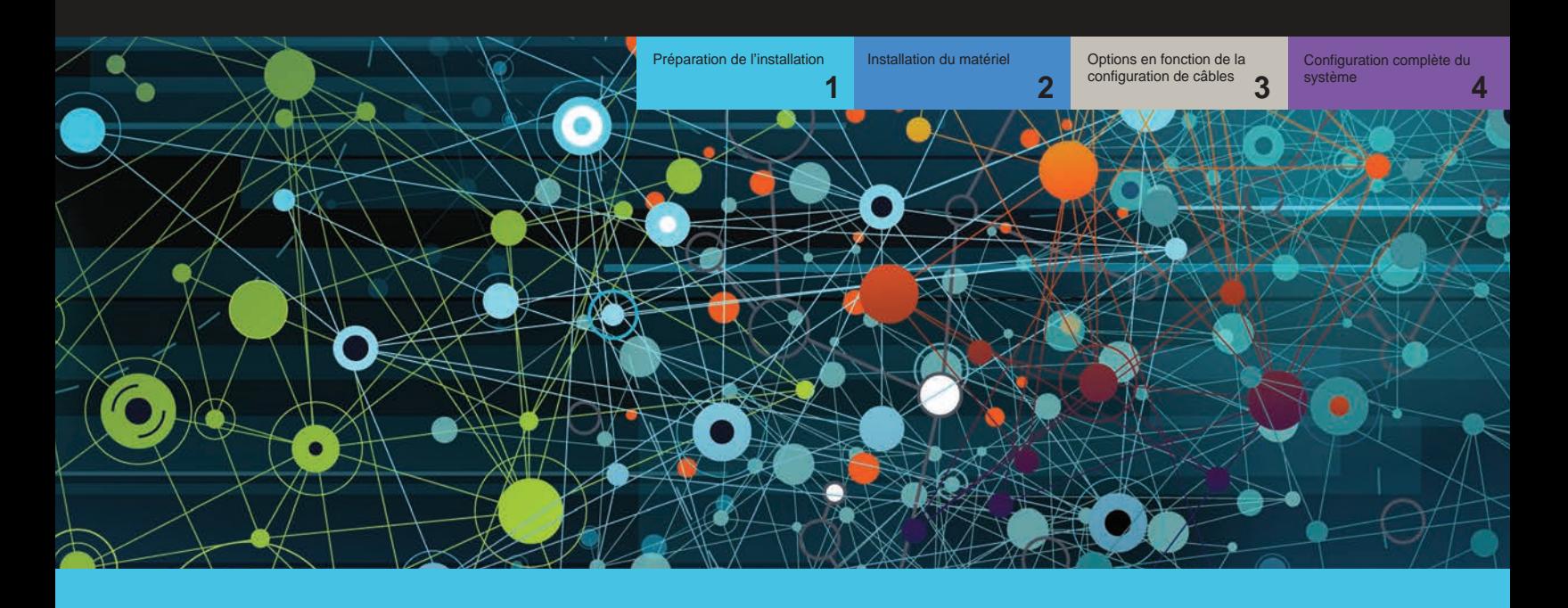

# Préparation de l'installation | **Étape 1**

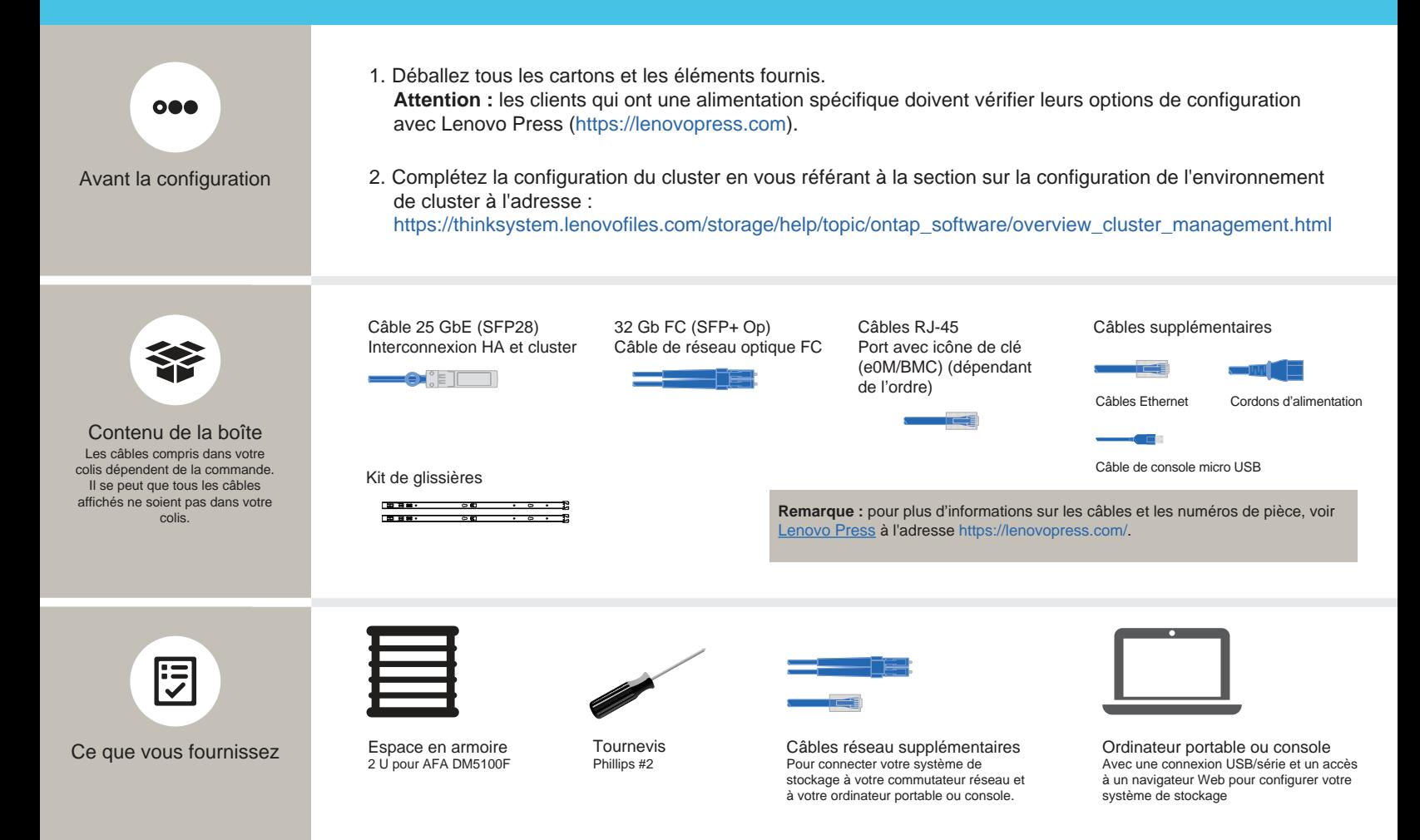

# Installation du matériel | Étape 2

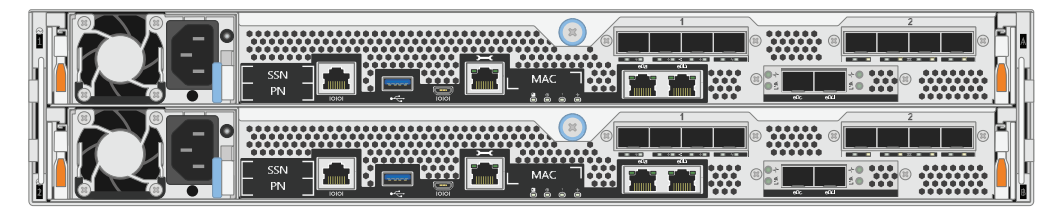

Vue arrière du système AFA DM5100F

# 1 Installer le système dans une armoire :

- Installez les kits de glissières, si nécessaire, puis installez et fixez votre système en suivant les instructions fournies avec le kit.
- Utilisez le système d'identification et de gestion des câbles de votre choix. Le système ne comprend pas de dispositif de gestion des câbles.

ATTENTION OBJET LOURD ≥ 29,3 kg

• Placez le panneau à l'avant du système.

#### 2 Branchez le contrôleur pour un cluster commuté ou non commuté :

Consultez votre administrateur réseau pour obtenir de l'aide concernant la connexion de vos commutateurs.

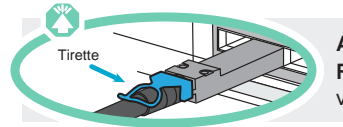

Attention : pensez à vérifier la flèche de l'illustration afin de bien orienter la tirette du connecteur de câble. **Remarque :** pour débrancher un câble, tirez doucement sur la tirette afin de dégager le mécanisme de verrouillage.

#### Cluster non commuté

Câbles 25 GbE

Branchez le port e0c sur le port e0c, puis branchez le port e0d sur le port e0d.

Câbles Ethernet **Det** 

Connectez le port avec une icône de clé (e0M/BMC) aux commutateurs de gestion.

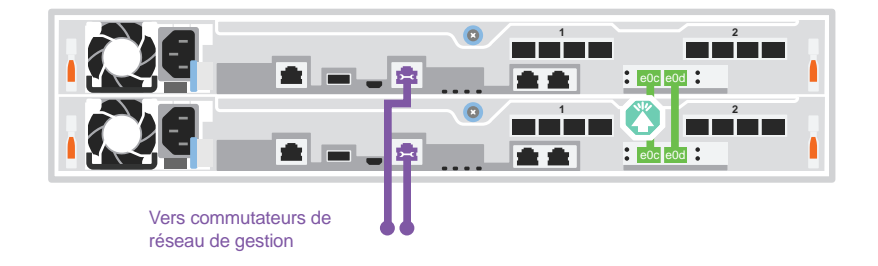

### Cluster commuté

 $\blacksquare$ Câbles 25 GbE

Port de câble e0c et e0d sur chaque contrôleur vers les commutateurs de cluster interconnexion.

Remarque : ne connectez pas les e0c et e0d du même contrôleur à un seul commutateur.

Câbles Ethernet **3-C** 

Connectez le port avec une icône de clé (e0M/BMC) aux commutateurs de gestion.

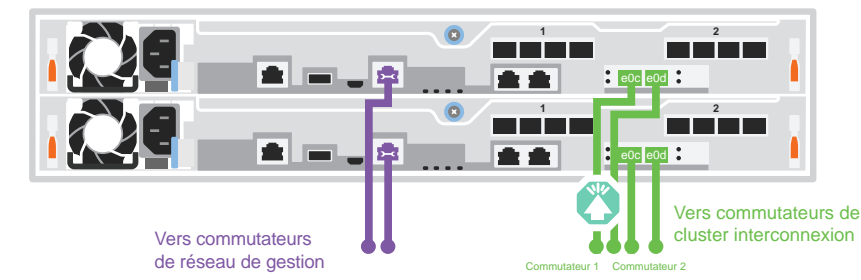

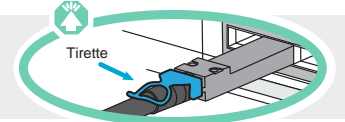

**Attention :** pensez à vérifier la flèche de l'illustration afin de bien orienter la tirette du connecteur de câble. **Remarque :** pour débrancher un câble, tirez doucement sur la tirette afin de dégager le mécanisme de verrouillage.

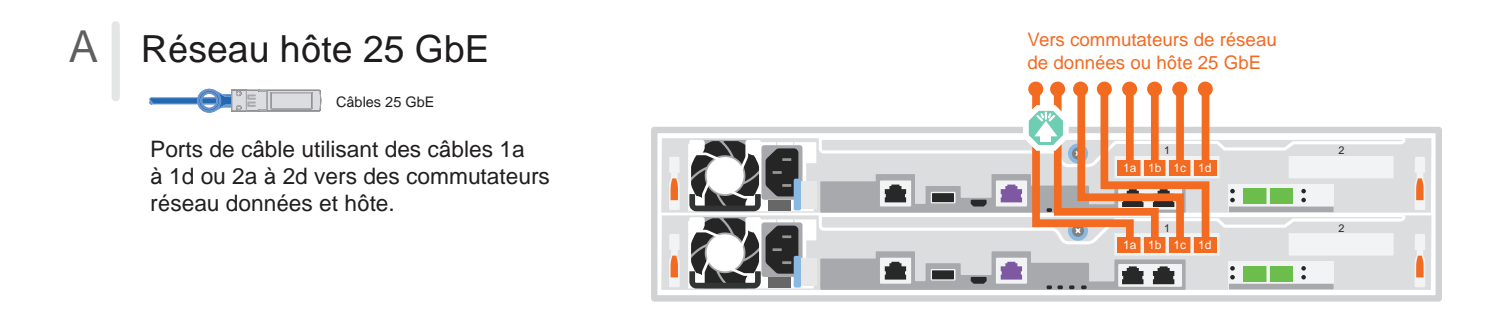

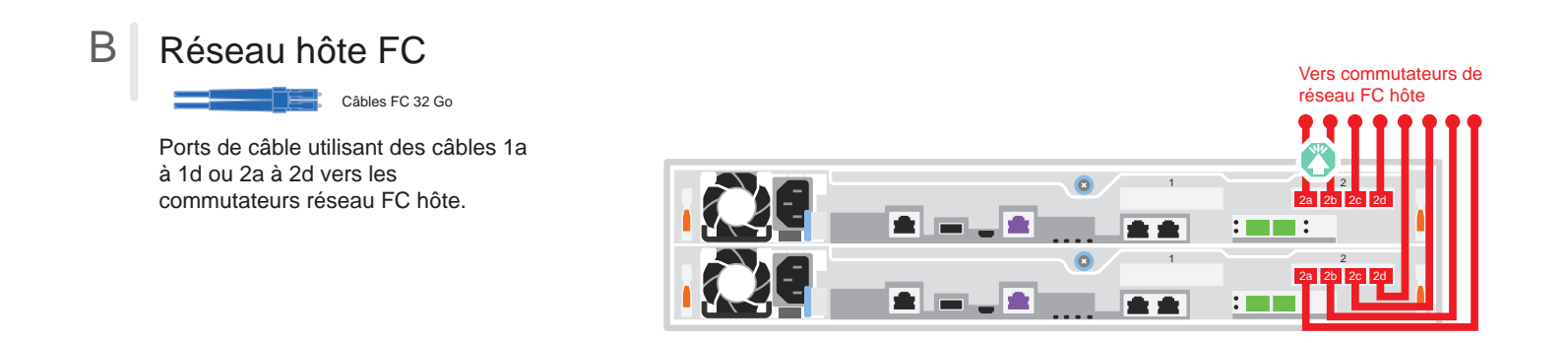

# C Stockage externe

Câbler un système AFA DM5100F à une étagère DM240N

**100 GbE pour câble de stockage** 

- 1 Câble e1a sur le contrôleur 1 vers l'e0a sur NSM A sur le DM240N. Câble e1b sur le contrôleur 1 vers l'e0b sur NSM B sur le DM240N.
- 2 Câble e1a sur le contrôleur 2 vers l'e0a sur NSM B sur le DM240N. Câble e1b sur le contrôleur 2 vers l'e0b sur NSM A sur le DM240N.

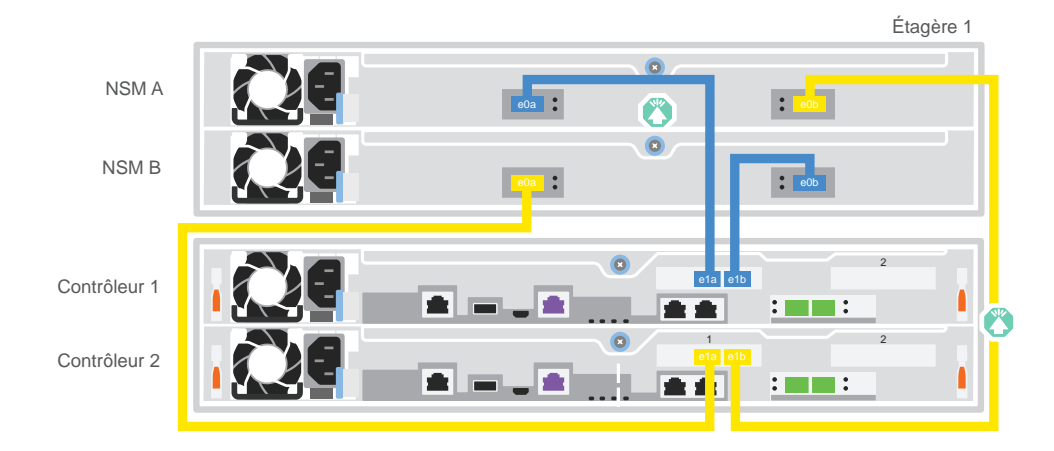

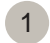

### 1 Mettez les contrôleurs sous tension :

Connectez les contrôleurs à des sources d'alimentation différentes.

**Remarque :** le système démarre dès que les blocs d'alimentation sont connectés aux sources d'alimentation. Le démarrage peut prendre jusqu'à 8 minutes.

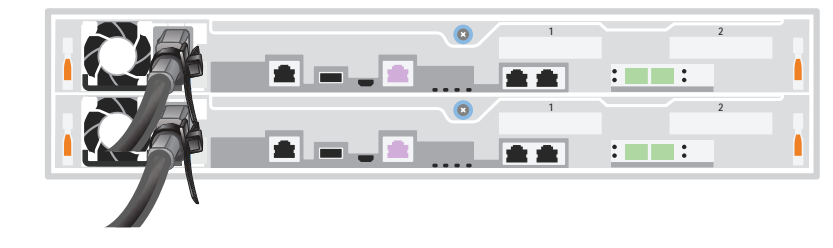

### 2 Effectuez la configuration initiale du cluster :

Pour obtenir des informations détaillées, reportez-vous au guide détaillé à l'adresse : https://thinksystem.lenovofiles.com/storage/help/topic/dm5100f/91FA78D3-A39E-451D-BB17-6476972A0716\_.html

# 3 Terminez la configuration :

Une fois la configuration initiale terminée, rendez-vous sur les ressources ONTAP Lenovo à l'adresse https://thinksystem.lenovofiles.com/storage/help/topic/ontap\_software/overview.html pour obtenir des informations sur la configuration d'autres fonctions dans ONTAP.

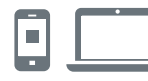

## LIENS UTILES

- **•** Documentation de ThinkSystem Storage : https://thinksystem.lenovofiles.com/storage/help/index.jsp
- **•** Site Web Assistance centre de données Lenovo (international) : http://datacentersupport.lenovo.com/
- **•** Site Web Assistance centre de données Lenovo (Chine) : http://support.lenovo.com.cn/EsWeb/

Troisième édition (juin 2023) © Copyright Lenovo 2023.

REMARQUE SUR LES DROITS LIMITÉS ET RESTREINTS : si des données ou des logiciels sont fournis conformément à un contrat GSA (General Services Administration), l'utilisation, la reproduction ou la divulgation sont sujettes aux restrictions stipulées dans le contrat GS-35F-05925.

LENOVO et le logo LENOVO sont des marques de Lenovo. Microsoft et Windows sont des marques du groupe Microsoft. Toutes les autres marques de commerce sont la propriété de leurs propriétaires respectifs. © 2023 Lenovo.